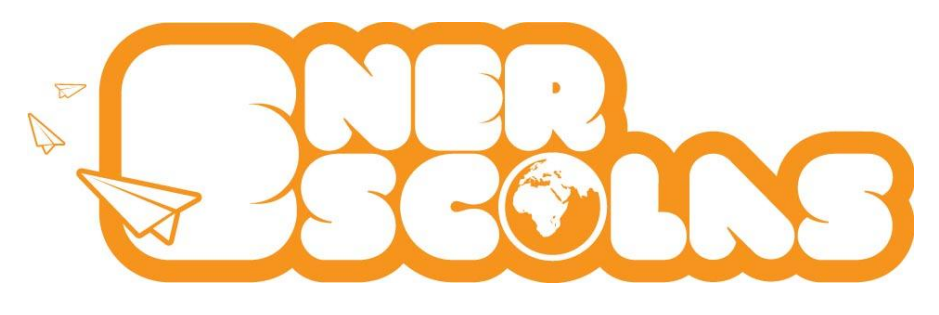

# ENERESCOLAS **MANUAL DE UTILIZAÇÃO**

© Take the Wind

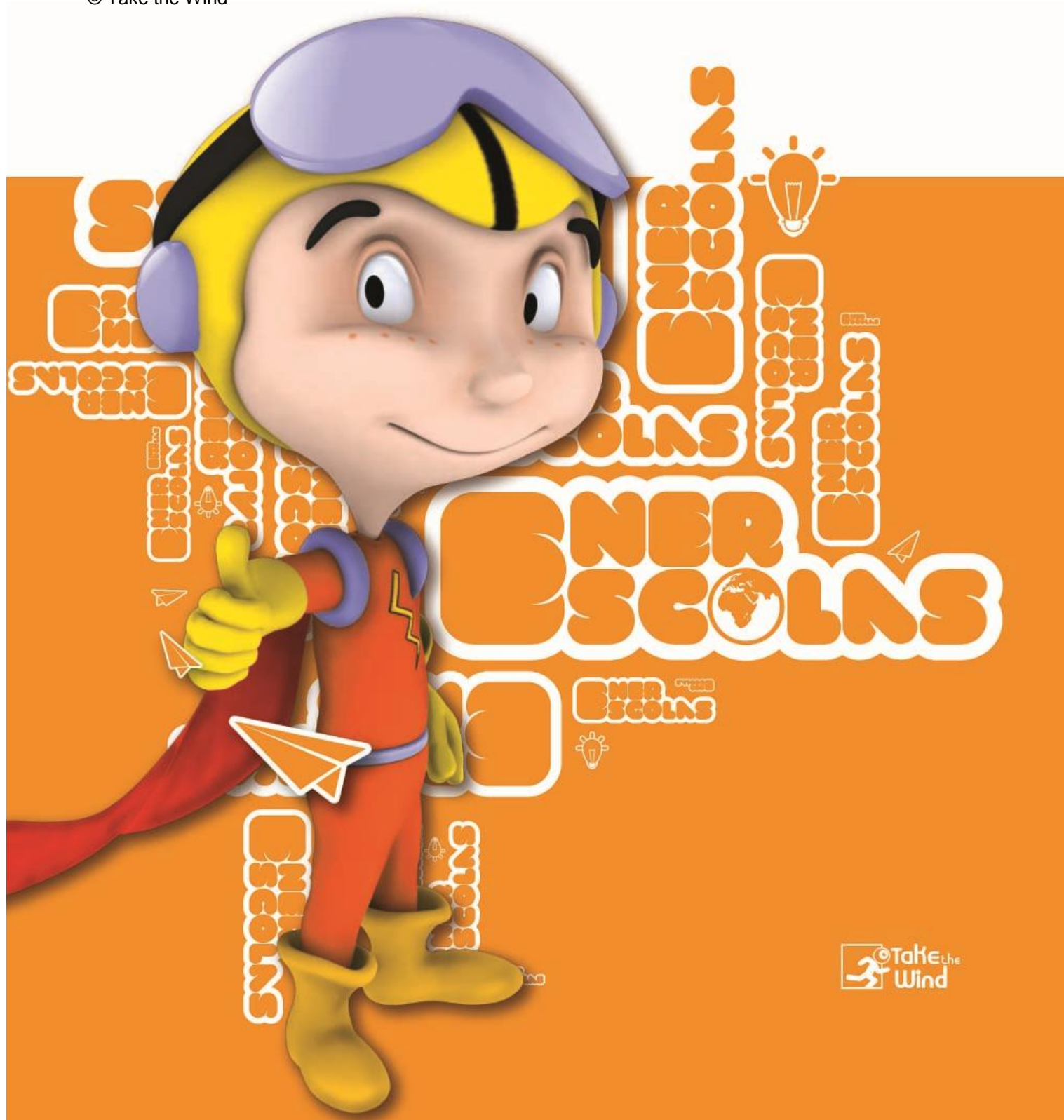

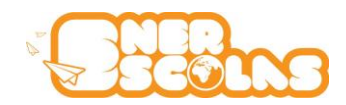

# Índice

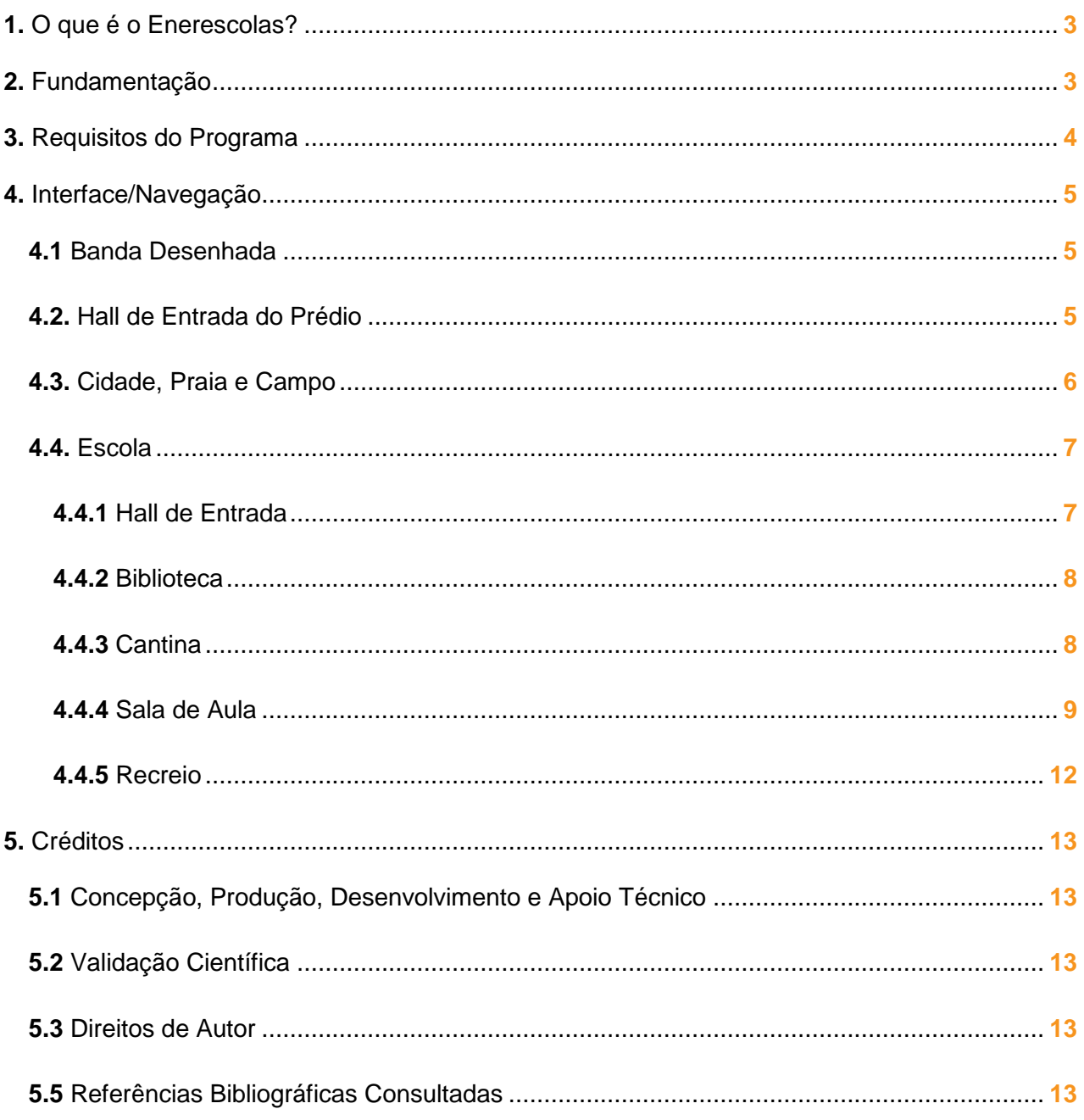

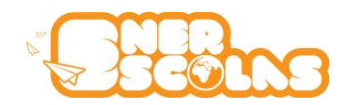

### **1. O que é o Enerescolas?**

Enerescolas é uma aplicação interactiva multimédia, disponível online, destinada a crianças entre os 6 e os 11 anos que tem como principais objectivos:

- Explicar o conceito de Energia (Tipos de Energia, Fontes Renováveis e Não Renováveis, etc);

- Sensibilizar os mais novos para a importância da eficiência energética (futuros cidadãos mais conscientes);

- Alertar para a necessidade de redução de consumo e como poupar energia;
- Analisar (ou estimar) valores reais de consumo da Escola para poder implementar acções.

Foi concebida para ser utilizada em contexto escolar e está preparada para ler valores reais de consumo de equipamentos de medição de valores de Consumo de Electricidade, Temperatura, CO2. Pode ser também utilizada em ambiente familiar.

O utilizador pode explorar sozinho, pela ordem que melhor entender, embora se aconselhe a orientação de um adulto de forma a tirar melhor partido dos conteúdos da aplicação.

A Aplicação inclui:

- Uma Banda Desenhada musical;
- 5 Ambiente diferentes: Hall de Entrada do Prédio, Cidade, Campo, Praia e Escola;
- Filmes de animação 3D com locução;
- Textos com ideias para poupar energia e água, na escola e em casa;
- Actividades Científicas para realizar em Sala deAula;
- Textos com Curiosidades sobre Energia e Água;
- Glossário de Energia;
- Simulador de Consumos;
- Leitor de dados de consumo (reais ou virtuais);
- Jogos (entretenimento e consolidação de conhecimentos);
- <span id="page-2-0"></span>- Links úteis

#### **2. Fundamentação**

O Enerescolas resulta de um projecto de Investigação & Desenvolvimento em Co-promoção, apoiado pelo QREN, no qual foi feito um levantamento e análise de conteúdos existentes, consulta de professores, revisão de literatura. Todo este trabalho permitiu confirmar a necessidade de desenvolver uma Aplicação que, ao mesmo tempo, ensine, dê sugestões, permita ler ou prever resultados e, por fim, leve à adopção de medidas concretas de poupança de Energia e não só. A aprendizagem feita no Enerescolas pode ser aplicada na Escola, mas também em casa.

Além do Tema da Energia, foram ainda explorados temas igualmente importantes como a Poupança de Água e a Meteorologia.

<span id="page-2-1"></span>Os conteúdos foram cientificamente validados por especialistas da área.

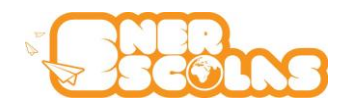

# **3. Requisitos do Programa**

**Hardware:**

Portátil Magalhães

- \* Processador: Intel Celeron M 900 MHz
- \* Memória: 1GB
- \* Ecrã: 9 polegadas com uma resolução de 1024 × 600 pixels
- \* Colunas de som

#### **Software:**

- \* Internet Explorer 7
- \* Flash Player 9

Configuração recomendada:

#### **Hardware:**

Portátil Magalhães 2

- \* Processador: Intel 1.6 GHz
- \* Memória: 1GB
- \* Ecrã: 10 polegadas
- \* Colunas de som

#### **Software:**

- \* Internet Explorer 9 / Firefox 3 / Chrome
- <span id="page-3-0"></span>\* Flash Player 10

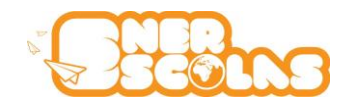

# **4. Interface/Navegação**

#### <span id="page-4-0"></span>**4.1 Banda Desenhada**

Ao entrar no Enerescolas, o utilizador encontra uma **Banda Desenhada** na qual fica a conhecer o personagem principal do Enerescolas, o **Enerkid** (fig. 1) bem como a história que levou este miúdo a transformar-se num Super-herói da Energia! Esta Banda Desenhada é cantada ao estilo *rap* com uma letra e música que as crianças aprenderão facilmente! O **Enerkid** tem um Amigo muito especial, o "**R3**", que é um Robot que foi construído pelo pai do **Enerkid** com materiais recicláveis e que tem o poder de projectar filmes sobre os mais diversos temas da Energia e não só.

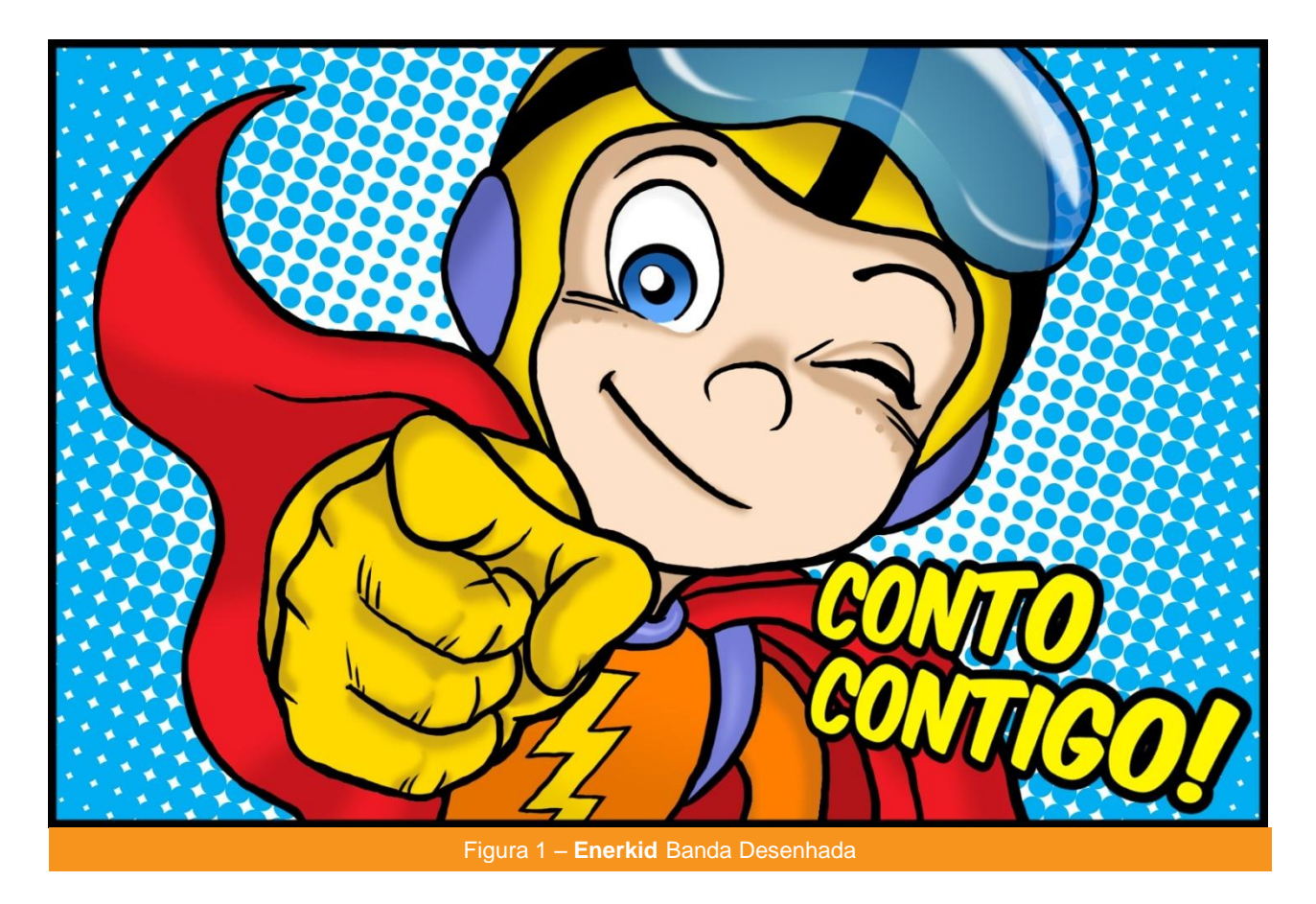

### <span id="page-4-1"></span>**4.2. Hall de Entrada do Prédio**

No final da Banda Desenhada, o utilizador é levado até ao **Hall de Entrada do Prédio** (fig. 2) onde vive o **Enerkid**. Lá estão à sua espera o **Enerkid** e o Robot que introduzem os conceitos de Energia e convidam a ir lá para fora explorar o Mundo e saber mais sobre fontes e tipos de energia. As falas apenas aparecem na primeira utilização do programa. Para poder ir para os ambientes da Aplicação, basta clicar na porta ao fundo (fig. 3)

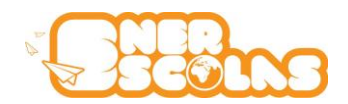

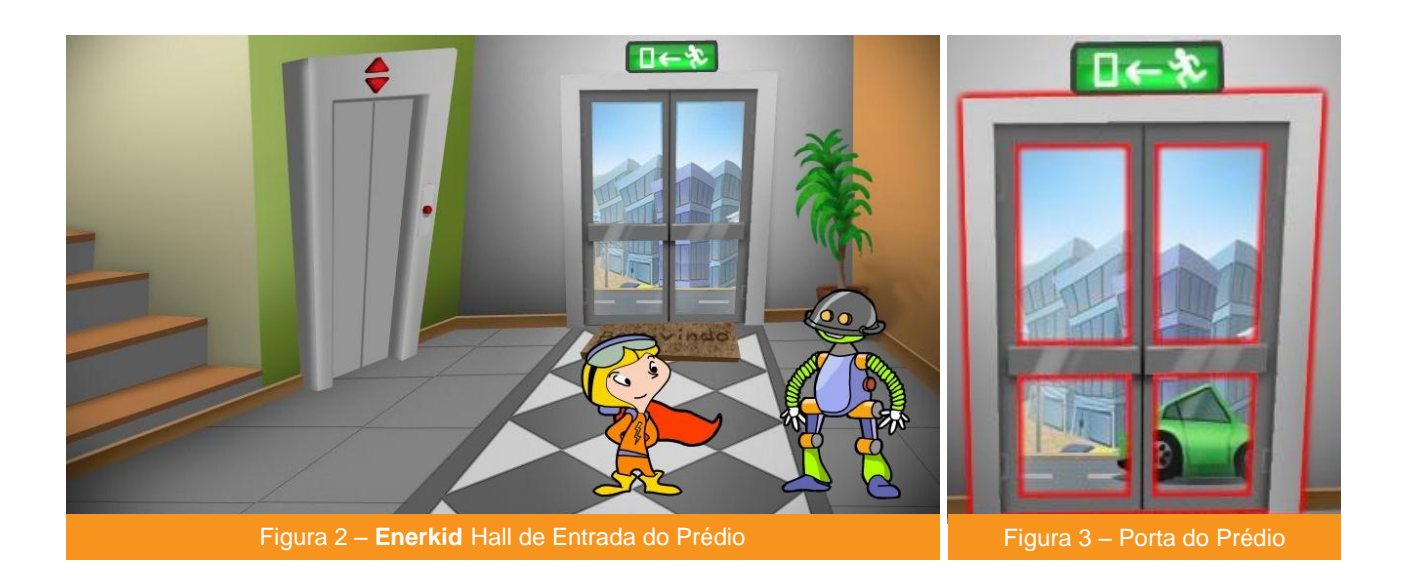

# <span id="page-5-0"></span>**4.3. Cidade, Praia e Campo**

Ao sair do prédio o utilizador encontra uma **Cidade**, com casas, prédios, trânsito, etc (fig. 4). Ao clicar no céu, o utilizador poderá definir o estado do tempo (fig. 5), de acordo com o que acontece na realidade (céu limpo, céu com nuvens, chuva, trovoada, neve).

Ao centro, a árvore na rotunda indica sempre a Estação do Ano em que o utilizador se encontra (Primavera, Verão, Outono, Inverno).

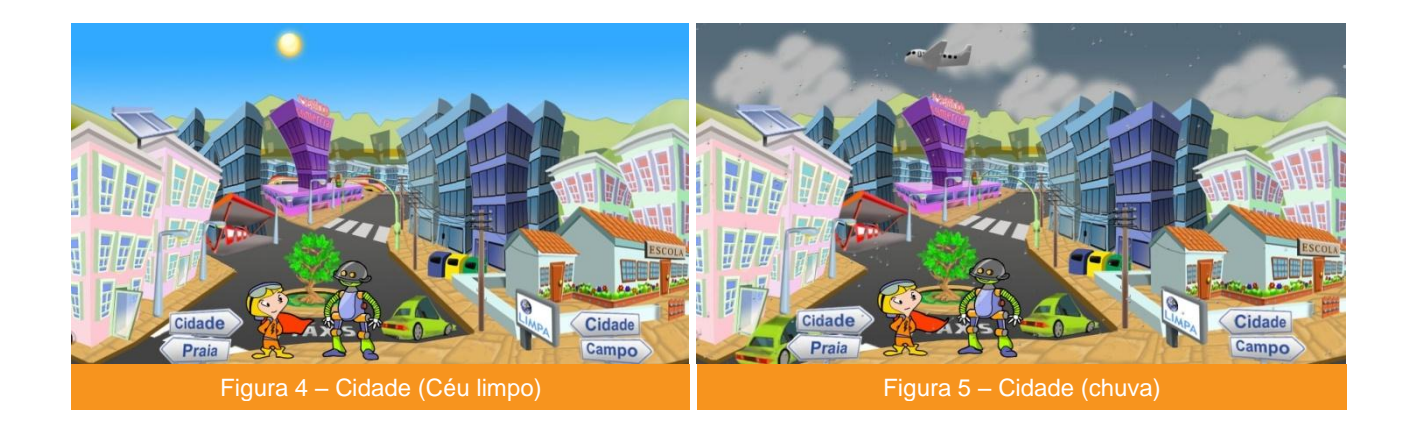

Na cidade, o utilizador pode aceder a vários tipos de conteúdos. Basta que para isso passe o rato e verifique quais os objectos que são clicáveis. Ao clicar sobre um conteúdo clicável, como por exemplo o *painel solar* em cima do prédio, o **Enerkid** voa até ele e abre-se uma janela na qual o **R3** projecta um filme.

Ainda na cidade, o utilizador pode optar por visitar outros dois ambientes que funcionam no mesmo formato da Cidade - a **Praia** (fig. 6) e o **Campo** (fig. 7) – bastando para isso clicar nas setas à direita e à esquerda.

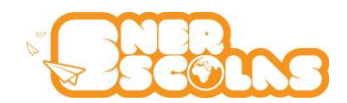

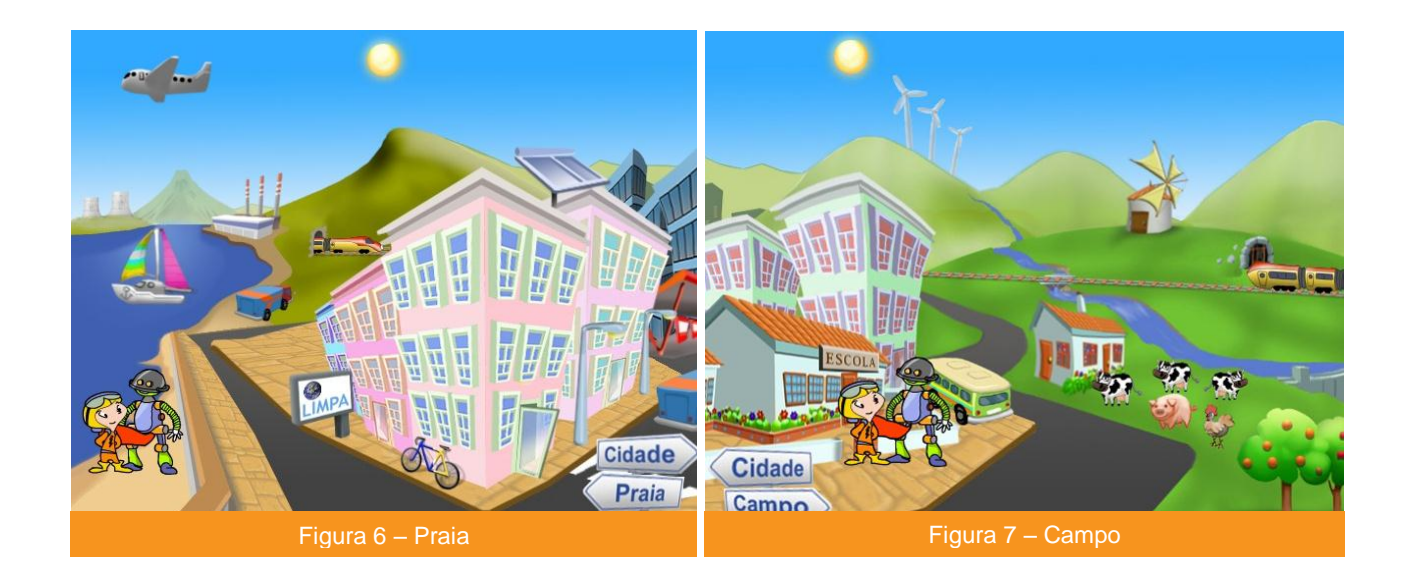

## **4.4. Escola**

No canto inferior direito da cidade, encontra-se a **Escola** (fig. 8). Ao clicar, o utilizador passa para um novo Ambiente onde vai encontrar novos conteúdos.

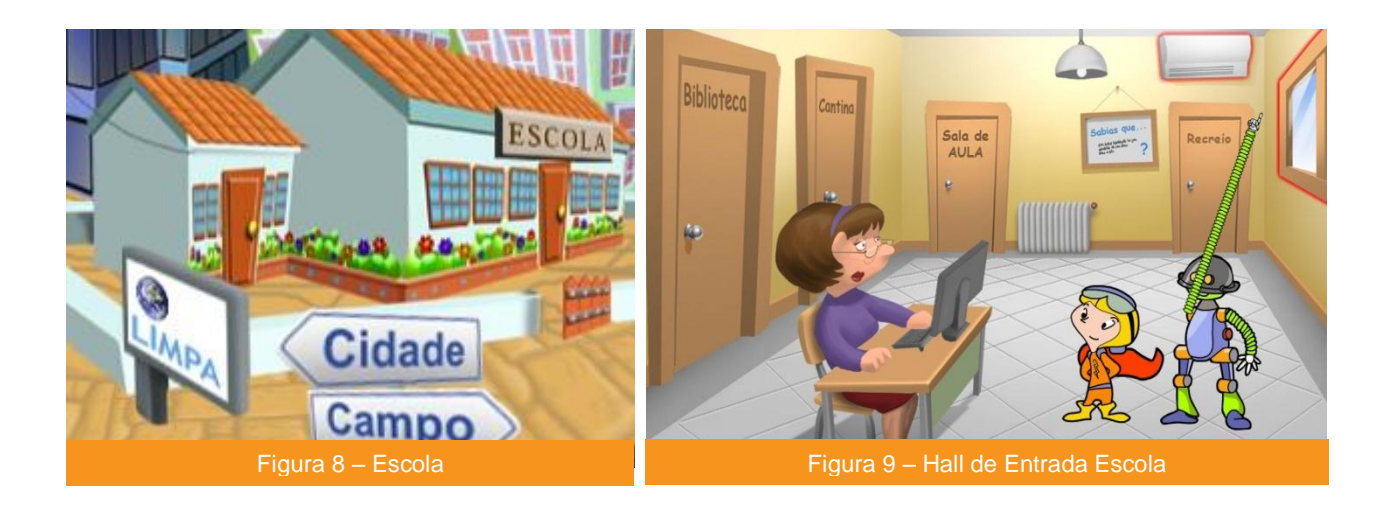

### <span id="page-6-0"></span>**4.4.1 Hall de Entrada**

O ambiente "Escola" está dividido em diferentes espaços. O primeiro que o utilizador encontra é o "**Hall de Entrada da Escola**" (fig. 9). Sempre que se entra pela primeira vez num dos espaços da Escola, o **Enerkid** e o **R3** apresentam o espaço e o que poderá encontrar e mostram onde poderá o utilizador clicar para aceder a diversos conteúdos.

É também no Hall de Entrada da Escola que o utilizador pode optar por ir para os restantes ambientes: **Biblioteca, Cantina, Sala de Aula** e **Recreio**.

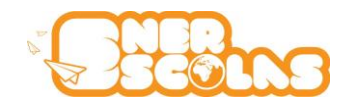

Neste ambiente, os diversos objectos abrem informações com **Ideias** para poupar energia relacionadas com cada um dos objectos (iluminação, aparelhos, condições naturais). No quadro ao fundo, o utilizador encontrará uma "**Curiosidade**" sobre Energia, cada vez que regressa ao Hall de Entrada da Escola e clicar sobre o painel. No canto inferior direito de cada um dos ambientes da Escola, existe um "**Mapa**" que permite também navegar para qualquer um dos espaços da Escola (fig. 10).

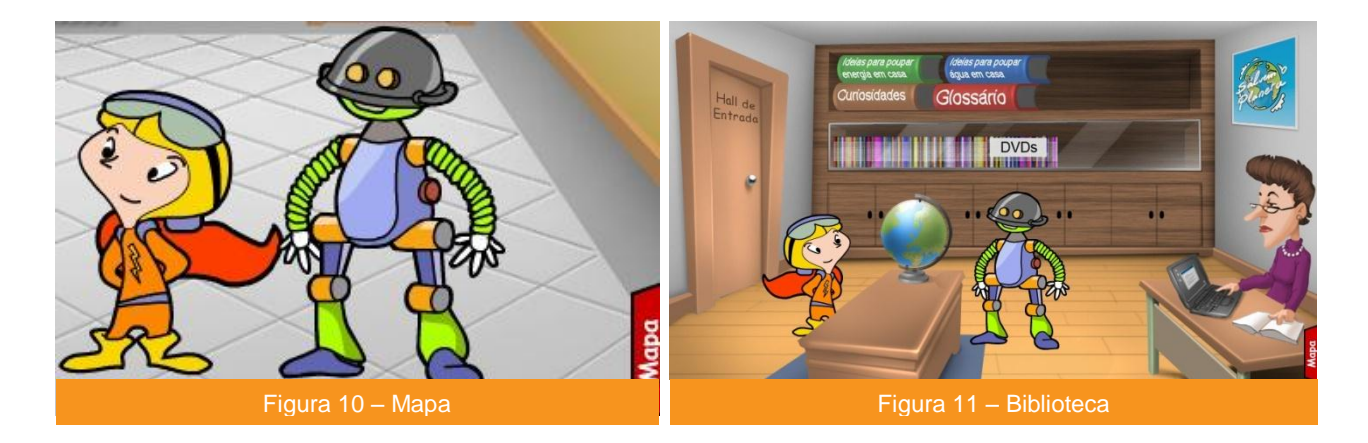

#### <span id="page-7-0"></span>**4.4.2 Biblioteca**

A **Biblioteca** (fig. 11) é o ambiente onde o utilizador dispõe de alguns "livros" que abrem conteúdos sobre "Ideias para poupar energia em casa" e "Ideias para poupar água em casa". Nas prateleiras da Biblioteca existe ainda um **Glossário** com os principais termos relacionados com Energia, bem como uma compilação de todos os filmes de animação 3D contidos na aplicação.

Ao clicar no **Globo** sobre a mesa, o utilizador abre conteúdos acerca de outras formas de proteger o nosso Planeta. Ao clicar sobre o computador da Bibliotecária, poderá aceder a outros **links úteis** sobre a temática.

#### <span id="page-7-1"></span>**4.4.3 Cantina**

A **Cantina** (fig. 12) é um espaço que contém **Ideias** para poupar água na Escola. Para aceder, basta clicar na porta que indica "WC". A **vitrine com alimentos** ao fundo da Cantina, contém algumas frases que ajudam os mais novos a entender como a alimentação também tem energia e porque engordamos e emagrecemos.

<span id="page-7-2"></span>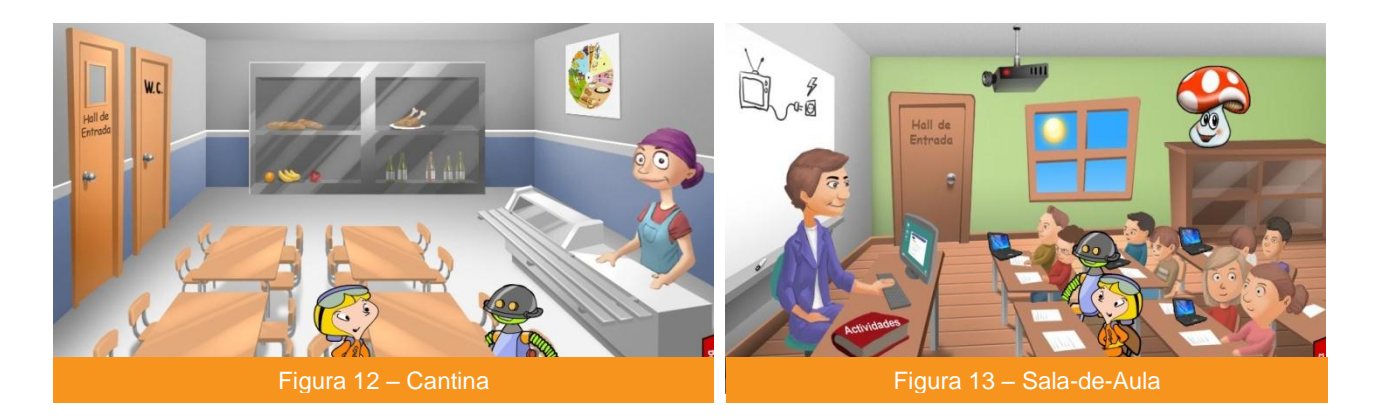

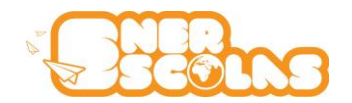

#### **4.4.4 Sala de Aula**

A **Sala de Aula** (fig. 13) é um espaço interactivo em que o utilizador encontra diversos desafios e conteúdos.

Sobre a mesa do Professor Simão, o livro "**Actividades**" contém experiências científicas relacionadas com Energia, que o Professor poderá realizar com os Alunos em ambiente escolar. Basta preparar os elementos necessários e seguir as instruções e num ápice todos se tornam verdadeiros cientistas! Essas actividades podem também ser impressas.

No computador do Professor Simão, o utilizador abre um **Simulador** (fig. 14) de potência eléctrica (unidade de potência em Watt, adiante designado por W), com 11 equipamentos disponíveis (Lâmpada Incandescente, Lâmpada Fluorescente, Impressora jacto de tinta, Impressora laser, Ar Condicionado, Ventoinha, Aquecedor eléctrico, Computador portátil, Computador fixo, Projector e Retroprojector).

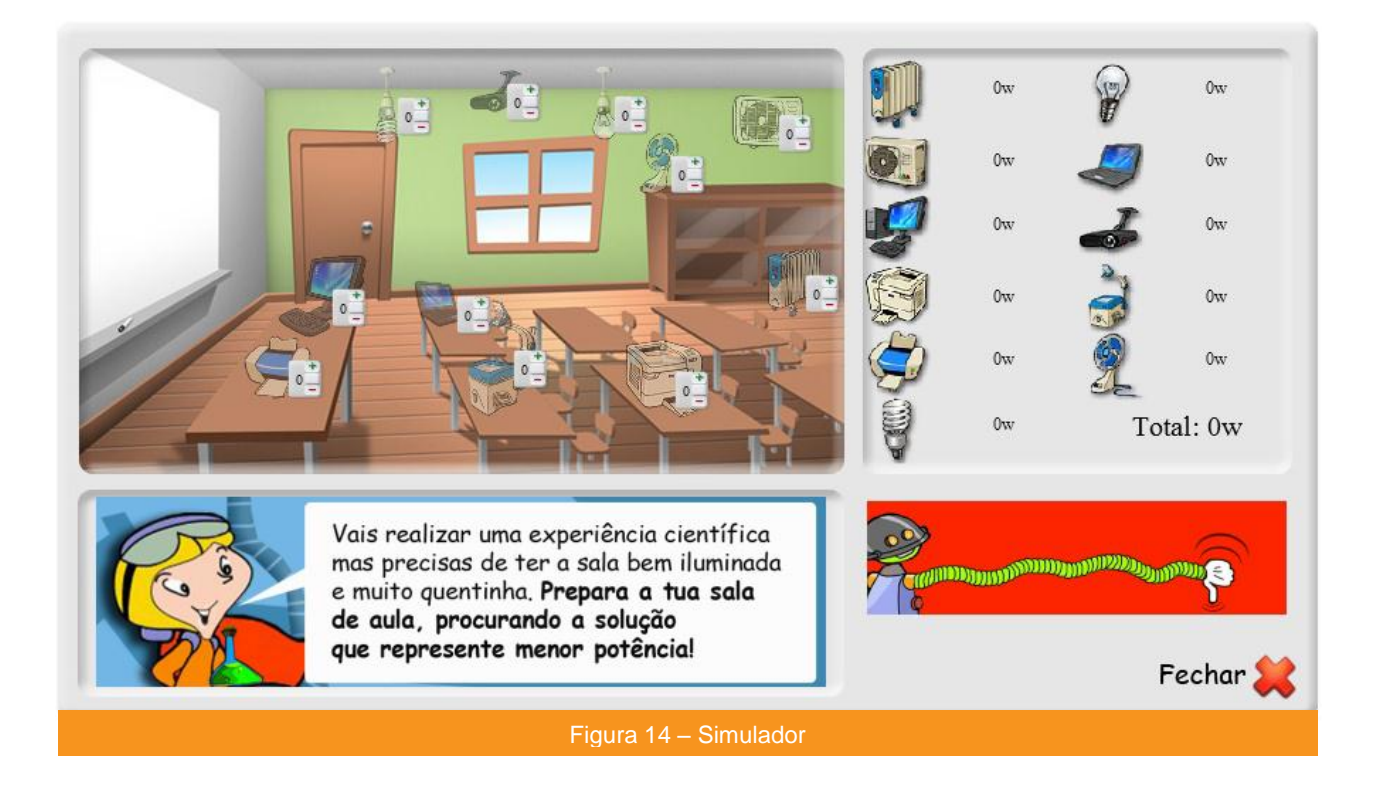

Para poder responder ao desafio que lhe é colocado pelo **Enerkid**, na imagem em baixo à esquerda (na fig. 14), o utilizador deverá seleccionar os equipamentos que entender necessários para acertar na resposta. Para isso, basta clicar no sinal (+) ou (-) de cada equipamento (fig. 15), para adicionar ou remover mais unidades (o valor unitário da potência eléctrica de cada equipamento obtém-se clicando no número 1).

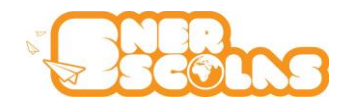

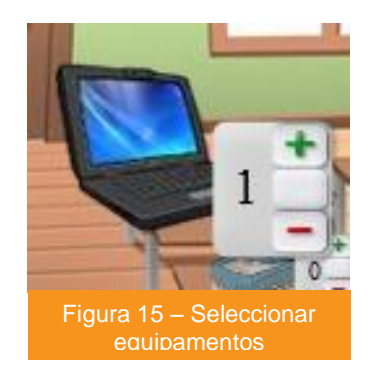

Na imagem em baixo à direita (na figura 14), o **R3** dará a indicação quando a resposta correcta for encontrada (passa de vermelho para verde). O objectivo é levar as crianças a equacionarem de que equipamentos realmente necessitam, de acordo com as acções que pretendem realizar. Mas atenção: só existe uma solução certa para cada actividade, predefinida no programa, embora na realidade possa não ser a única solução.

Cada vez que se abre o simulador, aparece uma das 4 actividades definidas no programa, de forma aleatória. O Professor pode aproveitar estas actividades para ensinar os alunos a fazer escolhas e a pensar antes de consumir energia.

As respostas certas são as seguintes:

**1.** Esta semana a tua turma tem que editar o Jornal da Escola (500 exemplares). Para isso, equipa a tua sala de aula com o mínimo material necessário, procurando a solução com a menor potência possível!

**Solução:** 2 lâmpadas fluorescentes (24 W); 1 impressora laser (315 W); 1 computador portátil (250 W).

**2.** O teu professor tem um DVD para vos mostrar um filme sobre Energia. Selecciona apenas 2 objectos para conseguires realizar esta actividade.

**Solução:** 1 projector (250 W); 1 computador portátil (com leitor de DVD) (250 W);

**3.** Vais realizar uma experiência científica mas precisas de ter a sala bem iluminada e quentinha. Prepara a tua sala, procurando a solução com menor número de equipamentos e sem ultrapassar os 1600 W!

**Solução:** 2 lâmpadas fluorescentes (24 W), 1 aquecimento eléctrico (1500 W).

**4.** Hoje estão 35ºC. lá fora. Que calor! Equipa a tua sala de aula para conseguirem ter a sala fresca para trabalhar, com apenas 1 objecto? **Solução:** 1 ar condicionado (1800 W)

**Nota**: Os valores da potência em Watt são meramente indicativos e baseados em valores médios de potência para os diferentes equipamentos. O objectivo é somente levar o utilizador a entender que um determinado aparelho, com maior potência, consome mais energia do que outro com menor e que, por vezes. temos que fazer escolhas entre os vários equipamentos conforme o desafio que nos é colocado. Existem outras variáveis (tais como o tempo de utilização, a hora do dia, o tarifário em prática, etc) que poderiam ser incluídas para efeitos de simulação. No entanto, para não o tornar demasiado complexo, tendo em conta o público-alvo do Enerescolas, optou-se seguir critérios mais simples.

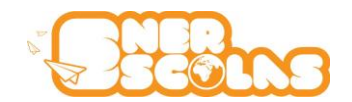

Ainda na Sala de Aula, o utilizador encontra o **Cogumelo Cid** (fig. 17), por cima do armário à direita. Trata-se de um cogumelo "mágico" que consegue reflectir o estado de consumos da Escola no que diz respeito a alguns parâmetros, que podem ser a Electricidade, a Temperatura, a Humidade, CO2, Água e/ou Gás (Fig. 16).

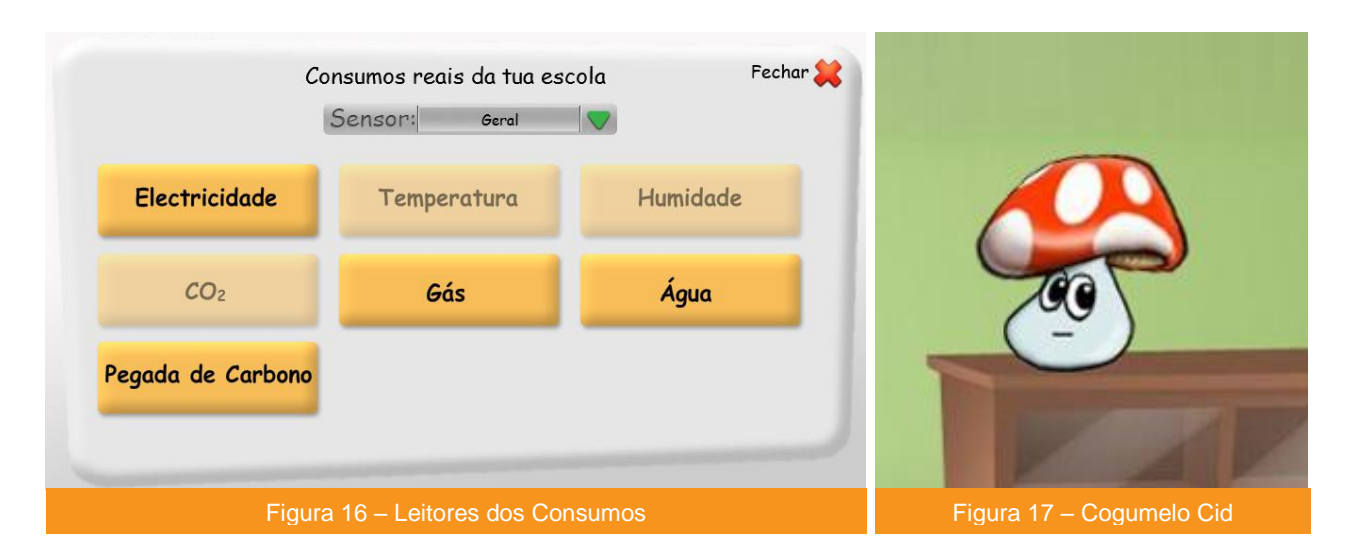

Os dados relativos a cada consumo podem ser obtidos através de Sensores instalados na própria escola (por empresas especializadas). Nas escolas que não disponham de equipamentos leitores desses valores, o Enerescolas disponibiliza valores de consumos simulados, com os quais os alunos podem também fazer leituras e estimativas.

O "estado de espírito" do cogumelo (contente, triste, etc) reflecte se a Escola tem evoluído positivamente na poupança de energia, ou se, pelo contrário, tem registado consumos mais elevados.

Os dados recolhidos (reais ou simulados) aparecem em forma de tabelas (com valores por dia/hora, por semana ou por mês) . Os valores indicados variam conforme o parâmetro seleccionado.

No caso dos consumos de Electricidade, o utilizador pode visualizar a informação em quatro unidades de medida distintas:

- 1. Consumos de energia eléctrica em kWh;
- 2. Emissões de  $CO<sub>2</sub>$ quantificadas pelo número de automóveis a emitir  $CO<sub>2</sub>$ ;
- 3. Número médio de árvores necessárias para absorver as respectivas emissões de  $CO<sub>2</sub>$ ;
- 4. Custo equivalente em Euros.

As setas "Recuar" e "Avançar" permitem navegar entre os dias, semanas ou meses de leituras. O botão "Imprimir" possibilita imprimir as tabelas com as quais os próprios alunos poderão também criar gráficos. Existe ainda a opção de fazer gerar um gráfico automaticamente, clicando no botão "Gráfico".

<span id="page-10-0"></span>Ao clicar sobre o botão Pegada de Carbono, abre-se uma tabela com os valores da pegada em kg de Co2. A Pegada de Carbono é uma medida de todos os gases de estufa que individualmente (directa ou indirectamente) produzimos, expressa em unidades de toneladas (ou kg) de dióxido de carbono equivalente. Esse valor é obtido a partir de uma equação que envolve os consumos de electricidade, gás e água.

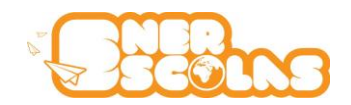

## **4.4.5 Recreio**

O recreio é o espaço dos Jogos. O tema central dos jogos é Energia . Representam uma forma dinâmica e interactiva de verificar até que ponto os conhecimentos adquiridos na Aplicação foram entendidos e consolidados .

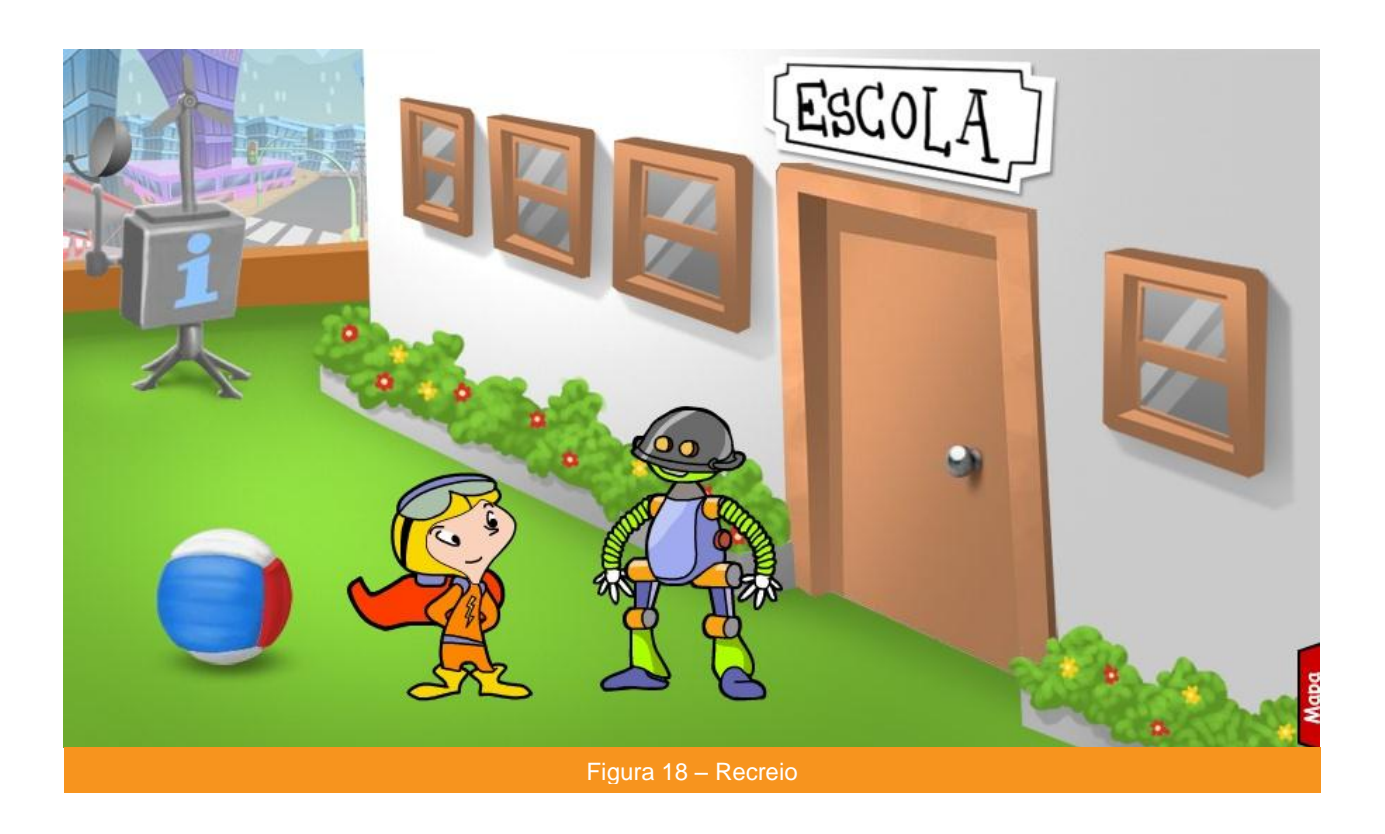

Ao clicar sobre a **Bola,** abre-se um menu com 3 Jogos disponíveis:

**Quiz** - um jogo de perguntas e respostas de escolha múltipla, com 4 níveis de dificuldade, com questões acerca dos conteúdos de toda a aplicação. Podem jogar até 4 jogadores ao mesmo tempo.

**Glória da Energia** – o tradicional Jogo da Glória, num formato interactivo, todo ele acerca da Energia. O utilizador pode jogar no computador ou optar por imprimir e jogar em qualquer outro lado, no formato tradicional.

**Caça ao Desperdício–** Neste jogo, várias acções decorrem ao mesmo tempo: luzes acesas, aparelhos ligados, carregadores, etc. O jogador é chamado a interromper todos os desperdícios que ocorrem na escola. A atenção e perícia do Jogador serão postas à prova.

<span id="page-11-0"></span>À esquerda do Recreio (fig. 18) a estação meteorológica abre um filme que ensina o utilizador a distinguir tempo e clima.

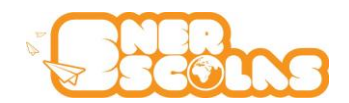

# **5. Créditos**

### <span id="page-12-0"></span>**5.1 Concepção, Produção, Desenvolvimento e Apoio Técnico**

**© Take The Wind Design gráfico**: José Gomes, Márcio Glória, Miguel Furtado, Marco Moura, Joana Corker e Vortix Games **Direcção Executiva**: Pedro Pinto e Teresa Pinto **Gestão de Projecto**: Jonatan Pedrosa **Locução**: TopVoice **Música**: Pedro Treno **Modelação 3D**: Miguel Castro, Dinis Martins, Rodrigo Oliveira, Michael Gomes. **Pós-Produção**: Mariana Madaíl, Dinis Martins, Rodrigo Oliveira, **Programação**: Filipe Cruz, David Bidarra Pinto e Vortix Games **Revisão Científica e Pedagógica**: Maria Manuel Nunes, Rogério Marques, António Piedade, Teresa Pinto

### <span id="page-12-1"></span>**5.2 Validação Científica**

Instituto de Investigação Interdisciplinar da Universidade de Coimbra

Dr.ª Carla Morais (Licenciada em Química, Mestre em Educação Multimédia, a frequentar o Programa Doutoral em Ensino e Divulgação das Ciências, Professora dos ensinos Básico e Secundário, autora de software educativo para o ensino, integra também a bolsa de avaliadores do "Sistema de Avaliação, Certificação e Apoio à Utilização de Software para a Educação e a Formação").

<span id="page-12-2"></span>Dr. José Eduardo Baptista (Mestrado em Meteorologia e Oceanografia Física).

#### **5.3 Direitos de Autor**

Este produto é original e foi integralmente concebido e desenvolvido pela Take The Wind, Lda. Esta empresa detém todos os direitos reservados e protegidos por "copyright", desde o design, interface, conteúdos, textos. É expressamente proibida a cópia de todo ou parte do conteúdo deste site, alteração, reprodução, exibição, difusão, distribuição, transmissão ou utilização dos conteúdos deste site, por qualquer forma ou para qualquer propósito, sem a prévia autorização da Take The Wind, Lda.

<span id="page-12-3"></span>A sua utilização indevida fará incorrer o infractor em responsabilidade civil e criminal.

#### **5.5 Referências Bibliográficas**

"Actividades experimentais para o 1º ciclo" Autores: Sandra M. Lopes Simões da Costa 2009 50 Truques de ciência para fazer e criar. Editora: Edicare 2008 Colecção: Cartas de Actividades Guida da Eficiência Energética. EDP

Programa Curricular do 1º Ciclo, em Estudo do Meio

O Planeta Energia – Glossário didáctico

Saving Energy, Money and Co2 – a Science and Technology Teaching Resource for Primary and Secondary Schools.

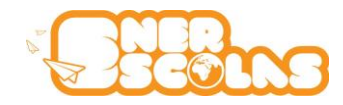

**© Take The Wind** IPN Incubadora Rua Pedro Nunes 3030-199 Coimbra, Portugal

> **T.** 239 700322 **F.** 239 700321

> > $\Phi^-$

www.takethewind.com

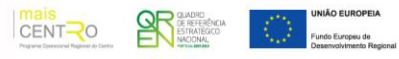